## **Group Layers**

Once you get comfortable using layers, you realize how critical they are to creating the image you want. It won't be too long before you have more layers on one image than are visible in your Layers panel. Sure, you can scroll to see each layer, but after a while, even scrolling won't be efficient. After all, you can have up to 8,000 layers in one .psd file! In this lesson we will show you how to group layers, so you can spend more time creating layers than finding them.

## Overview of Layers Panel

Here are the most relevant parts of the Layers panel to be aware of when grouping layers.

- **A.** New Layer. Drag any layer(s) you want to duplicate to the New Layer icon.
- **B.** New Group. Drag the layers you want to group to the New Group icon.
- **C.** Closed Group. You can tell the layer is a layer group because there is a small caret and New Group icon next to the name.
- **D.** Active Layer. The active layer is blue.
- **E. Open Group.** You can tell this layer group is open because the small **V** is pointing downward. This group contains another group (**E**).
- F. Open Group within another Group. In this example, the group "white stone" is in the group "stripe." The groups "metal strip" and "red stone" are also in the group entitled "white stone."
- **G.** Closed Group within another Group. The group "metal strip" is closed as indicated by the small >.

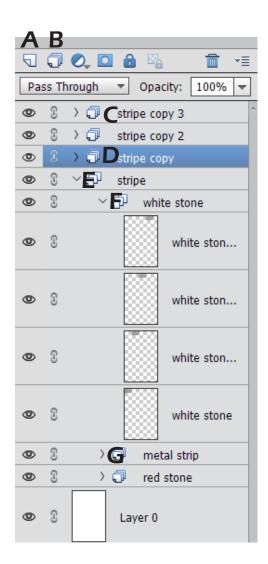

## Create A Layer Group

To create a layer group:

- 1. Make one of the desired layers the active layer. The active layer is blue.
- 2. Press Ctrl + click (Mac = Command + click) on all the other layers you want to group. In this example, four layers have been selected.
- **3.** Click and drag the selected layers to the New Group icon.

Tip 1: You can add a layer to an existing group by clicking and dragging the layer to the group layer.

Tip 2: You can turn the visibility on and off for an entire group by clicking on the eyeball next to the group name. You can turn the visibility of any individual layer within that group by clicking on the eyeball next to the layer's name.

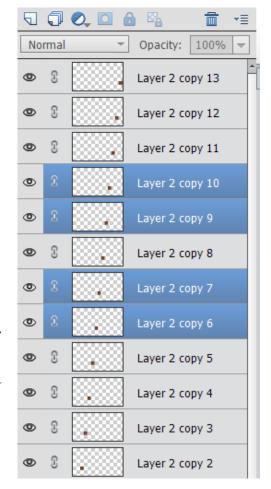